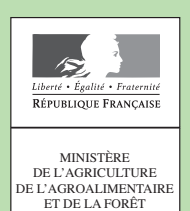

➜

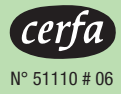

# **Dossier PAC •** Campagne 2015

# **Notice explicative pour la déclaration papier d'un dossier PAC**  Comment renseigner votre dossier PAC ?

- **1 Déclarez les éléments constitutifs de votre exploitation (vos îlots, vos parcelles et leurs caractéristiques, les animaux présents sur votre exploitation)**
- **2 Demandez vos aides**
- **3 Signez et déposez votre dossier PAC.**

## **1 – Déclarez les éléments constitutifs de votre exploitation**

Vous devez déclarer dans votre dossier PAC tous les éléments constitutifs de votre exploitation à l'aide des formulaires « *Registre parcellaire graphique (RPG*) », « *Registre parcellaire : descriptif des parcelles » et « Déclaration des effectifs animaux* ». Les informations que vous renseignerez dans ces documents permettront à l'administration de calculer les surfaces admissibles aux différentes aides dont vous demandez le bénéfice.

**Attention** – Si vous demandez pour la première fois à bénéficier des aides en 2015 ou si vous souhaitez mettre à jour vos données d'identification (coordonnées, liste des associés de votre société par exemple), vous devez remplir le formulaire « *Identification, statuts et coordonnées de l'exploitation* » disponible dans l'onglet « *Formulaires et Notices 2015* » de la page d'accueil de TelePAC. Pour toute question complémentaire, contactez votre DDT(M)/DAAF.

Par ailleurs, **si vous êtes un Gaec,** vous devez obligatoirement déclarer la répartition des parts sociales entre les associés du Gaec (entrée en vigueur de la nouvelle PAC). Pour cela, il est nécessaire de renseigner le formulaire « *Identification, statuts et coordonnées de l'exploitation* » disponible dans l'onglet « *Formulaires et Notices 2015* » de la page d'accueil de TelePAC et de joindre une copie des statuts de votre société.

## **1.1 Dessinez vos îlots sur les photos du registre parcellaire graphique (RPG)**

Le RPG est constitué d'un ensemble de photographies aériennes sur lesquelles vous devez représenter les îlots de votre exploitation.

Un îlot est un regroupement de parcelles contiguës que vous exploitez, limité par des éléments permanents et facilement repérables (comme un chemin, une route, un ruisseau...) ou par d'autres exploitations.

#### **a – Si vous avez déposé un dossier PAC en 2014, votre RPG est pré-renseigné avec les contours des îlots de votre exploitation**.

**Remarque** – En métropole, les contours pré-renseignés sur votre RPG sont issus d'un travail de « recalage » de vos îlots 2014 effectué par l'IGN.

Vous devez bien vérifier si le contour de vos îlots correspond à la réalité du terrain. Si c'est le cas, vous n'avez aucune modification à faire. Si le contour des îlots ne correspond pas à la réalité du terrain, vous devez mettre à jour vos îlots (se reporter au paragraphe « **c – Mise à jour de vos îlots** »).

**b – Si vous faites pour la première fois une déclaration en 2015 ou si vous reprenez en 2015 des terres qui étaient précédemment exploitées par un autre agriculteur,** vous pouvez imprimer les photographies correspondant à la localisation des îlots que vous souhaitez déclarer en 2015 en utilisant le service d'édition de photos sur le site TelePAC (cf. notice de présentation du service d'édition de photos sous TelePAC). Vous pouvez également contacter votre DDT(M)/DAAF.

#### **c – Mise à jour de vos îlots :**

Toutes les modifications doivent être dessinées au stylo rouge fin pour des raisons de lisibilité et de précision :

- barrez les îlots que vous n'exploitez plus ;
- dessinez et numérotez vos nouveaux îlots non représentés ;
- modifiez les îlots dont les contours ne correspondent pas à la réalité sur le terrain.

**IMPORTANT** – Si un élément artificiel (une route ou un bâtiment par exemple), une rivière ou une forêt se trouvent en bordure de l'îlot, vous devez ajuster le contour de votre îlot en excluant cet élément pérenne de votre îlot ; de même, si une route traverse votre îlot, vous devez exclure la route en dessinant deux îlots. **Par contre, il convient de bien maintenir ou inclure dans l'îlot tous les éléments naturels pérennes dont vous avez le contrôle (haies, bosquets, etc.) et qui peuvent être considérés en bordure de l'îlot comme admissibles ou classés comme surfaces d'intérêt écologique (SIE).** 

Après avoir vérifié la numérotation des îlots sur la photographie, vous devez renseigner la colonne « *Contour modifié O/N* » du tableau des îlots qui se trouve à droite de la photo afin que l'administration puisse identifier clairement les îlots dont vous avez modifié le contour.

### **1.2 Dessinez et déclarez vos parcelles**

À partir de 2015, il est obligatoire de dessiner l'ensemble des parcelles de votre exploitation. La localisation indicative n'est plus suffisante.

Une parcelle est une unité de surface portant un couvert homogène (culture présente) et présentant des caractéristiques identiques (conduite en agriculture biologique ou en agroforesterie, commercialisation de la culture, engagement dans une MAEC).

*Dans l'exemple suivant, il y a 3 cultures différentes sur l'îlot ; pour autant, il est nécessaire de dessiner 4 parcelles dès lors que la surface en prairie temporaire n'est pas totalement engagée en MAEC.*

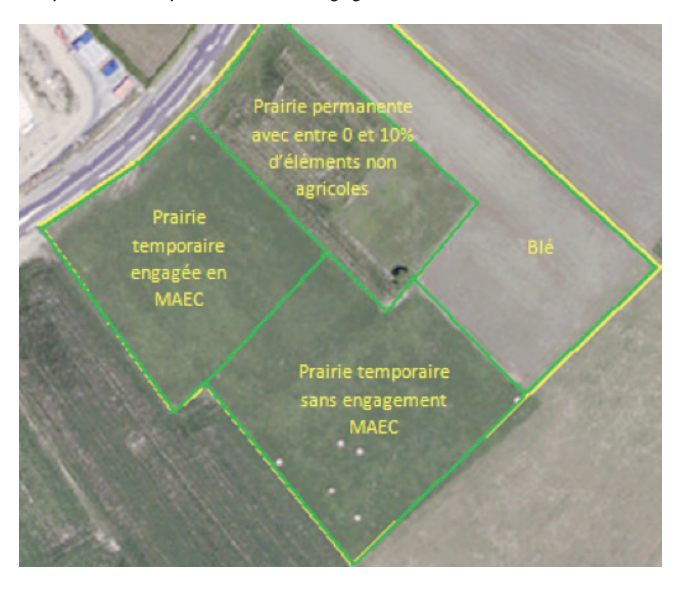

#### **a – Comment déclarer vos parcelles ?**

Pour déclarer vos parcelles, vous devez :

- les dessiner sur votre « *Registre parcellaire graphique 2015* »,
- déclarer leurs caractéristiques dans le formulaire « *Registre parcellaire : descriptif des parcelles* ».

Ainsi, chaque parcelle dessinée sur le RPG devra être présente dans le formulaire « *Registre parcellaire : descriptif des parcelles* » et vice versa.

#### **b – Dessinez les parcelles sur les photos du Registre parcellaire graphique (RPG)**

**Attention – Vous devez veiller au bon dessin de vos parcelles car c'est sur cette base que l'administration déterminera la surface admissible aux aides du 1er et du 2nd pilier et donc le montant de vos aides.** Le calcul de la surface admissible d'une parcelle sera effectué en déduisant de sa surface graphique (c'est-à-dire calculée à partir de votre dessin) les éléments non admissibles visibles sur la photographie aérienne et les éléments non admissibles non visibles mais déclarés par vos soins (cf. paragraphe 1.3 ci-après).

Les éléments naturels admissibles seront par contre bien comptabilisés dans la surface admissible de la parcelle, d'où l'importance de bien les inclure dans la parcelle lors du dessin. Cela signifie en particulier qu'il ne faut pas faire de « trou » dans les parcelles pour les exclure.

Tous les dessins concernant les parcelles doivent être tracés au stylo bleu fin pour des raisons de lisibilité et de précision :

- dessinez vos parcelles à l'intérieur de chaque îlot. La parcelle culturale doit obligatoirement être contenue dans un îlot : elle peut le recouvrir totalement ou partiellement. Tout l'ilôt doit être couvert par des parcelles ;
- numérotez les parcelles de la façon suivante : « *numéro îlot. numéro parcelle* » (par exemple 1.1 pour la parcelle 1 de l'îlot 1 ; 3.2 pour la parcelle 2 de l'îlot 3) ;
- renseignez la colonne « Nombre de parcelles dans l'îlot » du tableau des îlots qui se trouve à droite de la photo.

#### **c – Déclarez les caractéristiques des parcelles sur le formulaire «** *Registre parcellaire : descriptif des parcelles* **»**

Dans ce formulaire, il convient de préciser les caractéristiques des parcelles que vous avez dessinées sur les photos : culture principale, le cas échéant culture dérobée ou en inter-rang, utilisation de la culture produite – commercialisée ou destinée à la production de semences –, mode de culture – agriculture biologique ou agroforesterie –, présence d'engagements MAEC, etc. **À chaque ligne du formulaire doit correspondre une parcelle dessinée sur la photographie aérienne, et à chaque parcelle dessinée sur la photographie aérienne doit correspondre une ligne du formulaire.**

**important** – La surface de la parcelle sera calculée automatiquement par l'administration (cf. paragraphe « **Attention** » du paragraphe précédent). Vous n'avez pas à la mentionner vous-même.

**Pour compléter ce formulaire, il est nécessaire d'utiliser la notice «** *Cultures et précisions* **».**

- **Nom de la culture** : il s'agit de la culture principale identifiable entre le 15 juin et le 15 septembre 2015 ;
- **Précision sur la culture** : cette colonne doit obligatoirement être complétée pour certaines cultures. Pour savoir si c'est le cas, reportezvous à la notice « *Cultures et précisions* » : si pour la culture déclarée il est indiqué au chapitre 1 de la notice qu'une information complémentaire doit être déclarée dans la colonne « *Précision sur la culture* », reportez-vous au chapitre 2 de la notice pour savoir quelle information renseigner.

**important** – Si la culture déclarée est une prairie ou un pâturage permanent (cf. paragraphe 1.10 de la notice « *Cultures et précisions* »), vous devez indiquer dans la colonne « *Précision sur la culture* » la part des éléments non admissibles de moins de 10 ares qui sont disséminés sur la surface à prendre en compte pour le calcul du prorata.

En pratique, si ce qui se voit sur la photographie aérienne est conforme à la réalité du terrain, il suffit de déclarer « *Surface conforme à l'orthophoto* ». Cela correspond aux cas où les éléments non agricoles visibles sur la photographie n'ont pas évolué depuis la prise de vue, et aux cas où les surfaces boisées ou les broussailles visibles ne sont pas adaptées au pâturage.

Dans le cas contraire, si les éléments non agricoles visibles sur la photographie aérienne ont évolué depuis la prise de vue, ou s'il s'agit d'une surface adaptée au pâturage qui est boisée ou avec des broussailles (la photographie ne permettant pas de voir si les broussailles sont accessibles et consommables ni de voir ce qui existe sous les arbres), vous devez déclarer vous-même la part des éléments diffus non admissibles. Vous pouvez pour cela vous aider du référentiel défini au niveau national, illustrant près de 200 situations locales, et disponible sur le site internet suivant : http://agriculture.gouv.fr/pacsurfaces-pastorales-prorata .

- **Culture destinée à la production de semences certifiées :** si la culture principale est concernée par une production de semences certifiées, il convient de le préciser en inscrivant « *oui* » dans la colonne « *Culture destinée à la production de semences certifiées* ». Si ce n'est pas le cas, inscrivez « *non* » ou laissez la colonne vide ;
- **Commercialisation de la culture :** si vous demandez l'ICHN et si la culture principale est commercialisée, vous devez le préciser en inscrivant « *oui* » dans la colonne « *Commercialisation de la culture* ». Si ce n'est pas le cas, inscrivez « *non* » ou laissez la colonne vide ;
- **Cultures dérobées pour les SIE :** cette colonne est décrite plus loin dans le paragraphe relatif à la déclaration des surfaces d'intérêt écologique (SIE) ;

#### **• Agriculture biologique :**

- si la parcelle est conduite selon le cahier des charges de l'agriculture biologique, vous devez l'indiquer en inscrivant « *oui* » dans la colonne « *Conduite en agriculture biologique* » ;
- si vous demandez l'aide à l'agriculture biologique du 2nd pilier, vous devez compléter la colonne « *Engagement dans une aide à l'agriculture biologique* » avec la lettre « C » si vous demandez l'aide à la conversion ou avec la lettre « M » si vous demandez l'aide au maintien, et préciser dans la colonne « *Culture conduite en maraîchage* » si la parcelle est concernée par cette pratique (dans ce cas, inscrivez « *oui* » dans la colonne) ;

#### **REMARQUE**

Vous pouvez vous reporter aux notices régionales spécifiques aux aides à l'agriculture biologique (AB) pour connaître les correspondances entre les cultures déclarées dans le formulaire « *Registre parcellaire : descriptif des parcelles* » et les catégories de couvert définies pour les engagements dans une aide à l'AB.

**• MAEC :** si vous souhaitez engager la parcelle dans une mesure agroenvironnementale et climatique (MAEC), vous devez l'indiquer dans la colonne « *MAEC 1* » en précisant le code de la MAEC. Pour connaître ce code, adressez-vous à la DDT(M)/DAAF.

#### **RemarquES**

- le code a le format XX\_YYYY\_ZZZZ qui correspond à : code de la région sur 2 caractères, code du territoire sur 4 caractères, code de la mesure sur 4 caractères ;
- pour la MAEC Système herbager et pastoraux, vous devez préciser si la parcelle est une surface cible. Dans ce cas, renseignez la colonne avec le code de la MAEC suivi de la mention « *cible* » ;
- vous pouvez cumuler plusieurs engagements sur une même parcelle. Il convient dans ce cas de déclarer les autres engagements dans les colonnes « *MAEC 2* » et « *MAEC 3* ».
- **Agroforesterie :** cette colonne doit être renseignée dès lors que vous conduisez la parcelle en agroforesterie :
- si vous demandez la nouvelle aide à l'agroforesterie, vous devez indiquer la mention « RDR3 » dans la colonne ;
- si vous ne demandez pas la nouvelle aide à l'agroforesterie mais que vous avez déjà bénéficié d'une aide à l'agroforesterie sur les années antérieures, vous devez indiquer « RDR2 » dans la colonne. Cela permettra de prendre en compte la parcelle en tant que surface d'intérêt écologique (SIE) ;

– dans les autres cas, vous devez indiquer « *oui* » dans la colonne.

Si la parcelle n'est pas conduite en agroforesterie, laissez la colonne vide.

#### **d – Déclaration de certaines surfaces d'intérêt écologique (SIE) (métropole)**

**La plupart des surfaces d'intérêt écologique n'ont pas à être déclarées spécifiquement ; elles seront en effet identifiées au travers :**

- **de la déclaration de vos parcelles** (par exemple : terres en jachère, parcelles en agroforesterie, etc.). Il est donc important de veiller à renseigner correctement et précisément le formulaire « *Registre parcellaire : descriptif des parcelles* »,
- **des éléments non agricoles visibles sur la photographie aérienne ou déclarés par vos soins** (par exemple bosquets, haies, mares).

Vous pouvez cependant déclarer spécifiquement pour une prise en compte au titre des SIE les cultures dérobées et les bordures (bordures de champ, bandes le long des forêts et bandes tampons).

**• Déclaration des surfaces portant des cultures dérobées :** si vous souhaitez que les cultures dérobées soient prises en compte dans le calcul des SIE, vous devez renseigner la colonne « *Culture dérobée pour les SIE* » pour la parcelle concernée. Les cultures qui peuvent

être retenues au titre des SIE et qui peuvent donc être déclarées sont précisées au chapitre 3 de la notice « *Cultures et précisions* ».

- **Déclaration des bandes :** que ce soit pour les bordures de champ, les bandes admissibles le long des forêts ou les bandes tampons, vous devez les dessiner sur le formulaire « *Registre parcellaire graphique (RPG)* » pour qu'elles puissent être reconnues comme SIE :
- tracez un trait de couleur verte ou au surligneur à l'emplacement de la bordure et attribuez lui un numéro de parcelle ;
- dans le formulaire « *Registre parcellaire : descriptif des parcelles* », déclarez de quel type de bande il s'agit dans la colonne « *Nom de la culture* » (cf. liste au paragraphe 1.14 de la notice « *Cultures et précisions* ») ;
- dans ce même formulaire, déclarez dans la colonne « *Précision sur la culture* » le numéro de la parcelle à laquelle la bande ou la bordure se rattache, ainsi que la largeur de la bande ou de la bordure.

#### **Comment déclarer une bande ou bordure lorsqu'elle longe plusieurs parcelles sur un même îlot ?**

Une bande le long d'un îlot doit être découpée en plusieurs bandes associées à chaque parcelle de l'îlot. En effet, la surface de la bande sera prise en compte pour calculer la surface à aider au titre de la parcelle à laquelle elle est rattachée.

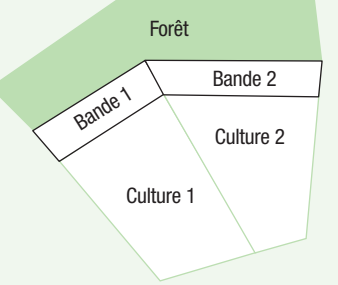

*Dans l'exemple ci-dessus, la bande le long de la forêt doit être divisée en deux. La parcelle « Bande 1 » est associée à la parcelle « Culture 1 ». La parcelle « Bande 2 » est associée à la parcelle « Culture 2 ».*

## **1.3 Déclarez et dessinez certaines surfaces non agricoles**

L'administration calculera automatiquement la surface admissible de chaque parcelle en déduisant de sa surface graphique (c'est-à-dire la surface de votre dessin) les éléments non admissibles visibles sur la photographie aérienne et les éléments non admissibles non visibles déclarés par vos soins.

On entend par éléments non admissibles, les éléments non agricoles (routes, bâtiments, forêts, mares, haies, etc.) qui ne répondent pas, par leur nature ou leurs caractéristiques, aux règles d'admissibilité fixées par la réglementation (par exemple, un bâtiment est par nature non admissible mais une haie est admissible dès lors que sa largeur n'excède pas 10 mètres).

Si la photographie aérienne est conforme au terrain, aucune action n'est requise de votre part. Vous n'avez pas à déclarer ni à dessiner les éléments non admissibles.

Par contre, **si des éléments non agricoles sont apparus sur la parcelle depuis la prise de vue de la photographie (par exemple construction d'un bâtiment) ou au contraire, si des éléments non agricoles ont été détruits ou ont disparu, il convient de le déclarer à l'administration en les dessinant.**

#### **a – Déclaration des éléments non agricoles détruits ou ayant disparu**

Vous devez entourer et barrer au stylo rouge l'élément non agricole visible sur la photographie aérienne et qui n'existe plus aujourd'hui, et indiquer en dessous la mention « *SNA disparue* ».

Si un élément non agricole est aujourd'hui plus petit que ce qui est visible sur la photographie aérienne (par exemple une partie débroussaillée), vous devez délimiter par un trait rouge la partie de l'élément qui n'existe plus et la barrer en rouge en indiquant en dessous la mention « *SNA disparue* ».

#### **b – Déclaration des éléments agricoles nouveaux ou non visibles sur la photographie aérienne**

Vous devez dessiner sur la photographie aérienne une parcelle correspondant à l'élément agricole nouveau ou non visible (y compris la partie visible sur l'orthopohoto) et lui attribuer un numéro de parcelle sur le modèle décrit au paragraphe 1.2 de cette notice.

Il convient ensuite, dans le formulaire « *Registre parcellaire : descriptif des parcelles* », de préciser qu'il s'agit d'un nouvel élément non agricole en le déclarant avec le code culture SNA (Surface non agricole non visible sur l'orthophoto). Dans la colonne « *Précision sur la culture* », vous devez indiquer de quel type d'élément il s'agit (cf. paragraphe 2.1 de la notice « *Cultures et précisions* »).

Si un élément non agricole est aujourd'hui plus grand que ce qui est visible sur la photographie aérienne (par exemple un bâtiment agrandi), vous devez redessiner en rouge le nouveau contour de l'élément non agricole (y compris la partie visible sur l'orthophoto), lui attribuer un numéro de parcelle, et le déclarer dans le formulaire « *Registre parcellaire : descriptif des parcelles* ».

Voir l'encadré ci-contre >

## **1.4 Déclarez les animaux présents sur votre exploitation**

Vous devez déclarer vos effectifs animaux si vous demandez une aide dont l'éligibilité est soumise à la détention d'un effectif minimal exprimé en Unité Gros bovins (UGB) (par exemple, l'ICHN, l'aide à la production de légumineuses fourragères (y compris si vous avez signé un contrat avec un autre agriculteur demandeur de l'aide) ou certaines MAEC) ou au respect d'un taux de chargement minimal ou d'une plage de chargement (par l'exemple l'ICHN, certaines MAEC ou les aides à l'agriculture biologique pour certains types de couvert). La déclaration se fait à l'aide du formulaire « *Dossier PAC – Campagne 2015 – Déclaration des effectifs animaux* ».

## **a – Déclaration des animaux présents sur l'exploitation (tableaux I, III et encadré « équidés » du formulaire)**

- Il convient d'indiquer :
- dans le tableau I, les effectifs des espèces animales (hors porcins et volailles) présentes sur votre exploitation pendant une période d'au moins 30 jours consécutifs incluant le 31 mars 2015 ;

Les bovins ne doivent pas être déclarés car les effectifs seront automatiquement calculés à partir des données présentes dans la BDNI (données déclarées à votre EDE).

#### **Attention – Vous devez déclarer dans tous les cas vos ovins et vos caprins et ce, même si vous avez demandé par ailleurs les aides ovines ou les aides caprines.**

- dans le tableau III, le nombre de places de votre exploitation pour les porcins et les volailles ;
- dans le cadre dédié, les équidés répondant aux critères d'éligibilité rappelés dans le formulaire. Ce cadre ne doit être renseigné que si vous avez besoin de comptabiliser certains équidés pour atteindre l'effectif minimal requis pour l'aide.

#### **b – Déclaration des animaux en transhumance (tableau II du formulaire)**

Si vous demandez l'ICHN ou une MAEC herbagère et que vous pratiquez la transhumance hivernale (hiver 2014/2015) ou estivale (été 2015), vous devez préciser le nombre d'animaux envoyés ou reçus en transhumance (pour les animaux autres que les bovins). Il convient également de préciser l'identité de l'estive (ou de l'hivernage) si vous envoyez des animaux en transhumance, et l'identité de l'éleveur d'origine si vous recevez des animaux en transhumance. Il n'est pas nécessaire de déclarer les informations relatives à la transhumance des bovins car celles-ci sont déjà connues dans la BDNI.

#### **Comment déclarer une SNA visible sur l'orthophoto lorsqu'elle est à l'intersection de plusieurs parcelles ?**

En 2015, **il ne faut pas dessiner les SNA déjà visibles sur l'orthophoto**. Seules les SNA non visibles ou apparues sur l'exploitation après la prise de vue de l'orthophoto sont à dessiner en tant que parcelles (les SNA disparues sont par ailleurs à signaler).

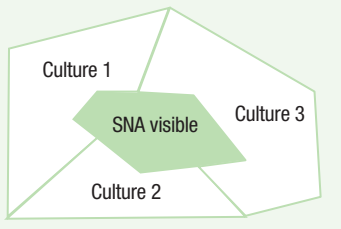

Dans le cas illustré ci-dessus, il convient de tracer trois parcelles culture 1, culture 2 et culture 3, de façon à couvrir la totalité de la SNA visible.

Plusieurs solutions sont possibles, selon votre propre choix. Par exemple :

• associer la totalité de la SNA visible à l'une des parcelles (figuré par le tracé noir) culture 1, culture 2 ou culture 3 (ici culture 2)

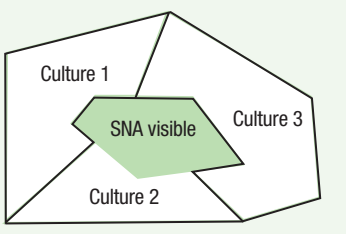

• « découper » la SNA pour l'associer à plusieurs des parcelles culture 1, culture 2 et culture 3 (ici cultures 1, 2 et 3)

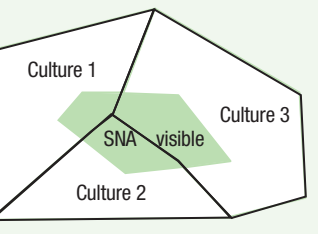

Le choix que vous faites emporte les conséquences suivantes :

- si la SNA est éligible à une ou plusieurs aides (aides découplées, aides couplées, ICHN, agriculture biologique, MAEC), la surface sur laquelle ces aides sera payée tiendra compte de la surface de SNA associée à chaque parcelle ;
- la vérification du critère de diversité des assolements se fera en tenant compte des surfaces des différents parcelles, y incluses les surfaces correspondant à la SNA.

En revanche, le choix n'aura pas d'impact sur la bonne atteinte du taux de SIE requis car, dans tous les cas, la SNA sera incluse ou adjacente aux cultures et donc prise en compte si les cultures considérées relèvent des terres arables et s'il s'agit d'une SNA qui entre dans la liste des SIE.

## **2 – Demandez vos aides**

Vous demander vos aides pour la campagne 2015 à l'aide du formulaire « *Dossier PAC – Campagne 2015 – Demande d'aides* ». Pour demander une aide, il convient de cocher la case correspondante.

#### **Attention – Si vous omettez de demander une aide, cette aide ne pourra pas vous être attribuée, même si vous auriez pu en bénéficier.**

## **2.1 Les aides du 1er pilier**

végétales.

Dans cette rubrique, vous pouvez demander :

- les aides découplées (métropole) c'est-à-dire :
	- l'attribution de Droits à Paiement de Base (DPB) et le versement des aides liées aux DPB, au paiement redistributif et au paiement vert ;
- le paiement en faveur des jeunes agriculteurs ; • les aides couplées à la production (métropole) pour certaines filières

**Si vous demandez les aides découplées, vous devez respecter les critères du verdissement.** Ces critères sont réputés respectés pour les surfaces engagées en agriculture biologique et pour les exploitations inscrites dans un schéma de certification concernant la production de maïs.

Pour les surfaces en agriculture biologique, le respect des critères du verdissement sera automatiquement retenu par l'administration. Si votre exploitation est entièrement engagée en AB, vous serez réputé respecter les critères du verdissement. Par contre, si votre exploitation est partiellement engagée en agriculture biologique, vous devrez respecter les critères du verdissement sur la partie conduite en agriculture conventionnelle.

Dans ce dernier cas, si vous ne souhaitez pas bénéficier de cette exemption (par exemple parce que vous ne respectez pas l'obligation de détenir 5% de surfaces d'intérêt écologique (SIE) sur vos surfaces en agriculture conventionnelle alors que vous la respectez sur l'intégralité de votre exploitation), cochez la case « *Je ne souhaite pas bénéficier de la dérogation AB qui conduirait à la nécessité de respecter les critères du verdissement en prenant en compte uniquement mes surfaces conduites en agriculture conventionnelle* ».

Pour les exploitations inscrites dans un schéma de certification concernant la production de maïs, la dérogation au respect des critères du verdissement n'est en revanche pas automatique et doit être demandée en cochant la case « *Je m'inscris dans un schéma de certification concernant la production de maïs donnant l'équivalence au respect des critères du verdissement, et demande à ce titre à en bénéficier* ».

Pour plus d'informations concernant les nouvelles aides mises en place en 2015, contactez votre DDT(M)/DAAF ou reportez-vous aux notices « *Dispositions particulières aux aides couplées à la surface* » et

« *Dispositions générales relatives à la campagne PAC 2015* » disponibles sur le site TelePAC.

### **2.2 L'assurance récolte (métropole)**

## **2.3 L'indemnité compensatoire de handicaps naturels (ICHN)**

Lorsque vous êtes concerné, vous devez préciser :

- si des surfaces en céréales de votre exploitation sont destinées à être autoconsommées ;
- si vous percevez ou si l'un des associés de l'exploitation perçoit une pension de réversion du régime agricole ou une pension d'invalidité (dans ce cas, vous devrez transmettre à la DDT(M)/DAAF un justificatif de versement) ;
- votre numéro fiscal ou celui des associés de votre société afin que l'administration puisse vérifier auprès de l'administration fiscale que vous respectez les conditions d'éligibilité liées aux revenus agricoles.

## **2.4 Les mesures agro-environnementales (et climatiques)**

Dans cette rubrique, vous pouvez demander :

- à vous engager dans les **MAEC** de la nouvelle programmation ;
- à poursuivre ou modifier vos engagements **MAE** souscrits entre 2011 et 2014 et qui ne sont pas échus.

Pour demander ces aides, il convient de cocher la case « Mesure agroenvironnementale et climatique » sur le formulaire de demande d'aides, puis, selon le cas :

- si vous souhaitez souscrire un ou plusieurs nouveaux engagements en MAEC, cochez la case « *Je déclare m'engager dans une ou plusieurs MAEC de la programmation 2015-2020* » ;
- si vous détenez des engagements MAE souscrits entre 2011 et 2014 qui ne sont pas échus et que vous souhaitez poursuivre sans aucune modification : cochez la case « *Je déclare poursuivre sans aucune modification mes engagements souscrits entre 2011 et 2014 et encore en cours* » (il n'est pas nécessaire dans ce cas de joindre le formulaire « *Liste des engagements »*) ;
- si vous détenez des engagements MAE souscrits entre 2011 et 2014 qui ne sont pas échus mais que vous souhaitez modifier (c'est-à-dire, si vous souhaitez les céder à un autre exploitant, ou si vous souhaitez reprendre un ou plusieurs éléments engagés précédemment par un autre exploitant entre 2011 et 2014 ou encore si vous souhaitez les résilier), cochez la case : « *Je déclare modifier mes engagements souscrits entre 2011 et 2014 et encore en cours* » et joignez à votre demande le formulaire « *Liste des engagements »* complété ;
- si vous n'êtes pas encore engagé dans une MAE et que vous souhaitez reprendre un ou plusieurs éléments engagés précédemment par un autre exploitant entre 2011 et 2014, cochez la case : « *Je déclare modifier mes engagements souscrits entre 2011 et 2014 et encore en cours* » et joignez à votre demande le formulaire « *Liste des engagements »* complété.

**Si vous détenez des engagements MAE souscrits entre 2011 et 2014** et qui ne sont pas échus, le dessin de vos engagements à l'issue de la campagne 2014 est pré-imprimé sur votre RPG et vous recevrez un formulaire « *Liste des engagements* » pré-renseigné avec la liste de vos éléments engagés. Si vous modifiez ces engagements, il convient de modifier leur dessin sur le RPG et compléter le formulaire « *Liste des engagements* ».

Si vous aviez souscrit des engagements entre 2011 et 2014 et que ceux-ci ne figurent pas sur votre RPG, contactez votre DDT(M)/DAAF pour obtenir des informations complémentaires.

## **2.5 Mesure en faveur de l'agriculture biologique**

Pour demander l'aide à l'agriculture biologique, il convient de cocher la case « *Mesure en faveur de l'agriculture biologique (conversion et/ou maintien)* » sur le formulaire de demande d'aides, puis :

- de cocher la case « *Je déclare m'engager dans une aide bio de la programmation 2015-2020* »,
- et le cas échéant de cocher la case « *Je déclare avoir bénéficié du soutien à l'agriculture biologique du premier pilier (SAB-C ou SAB-M) au moins une fois entre 2011 et 2014* » si vous avez déjà bénéficié du soutien à l'agriculture biologique du premier pilier (SAB-C ou SAB-M) au moins une fois entre 2011 et 2014.

## **2.6 L'aide à l'agroforesterie**

Si vous demandez l'aide à l'agroforesterie au titre du RDR3, n'oubliez pas de cocher la case « *Aide à l'agroforesterie* » sur le formulaire de demande d'aides.

## **2.7 Déclaration des références bancaires du compte sur lequel le paiement est demandé**

Vous devez déclarer le compte bancaire sur lequel vous souhaitez que soient versées vos aides 2015 (aides du 1<sup>er</sup> et du 2<sup>nd</sup> pilier si vous êtes concerné). La référence bancaire est pré-remplie avec celle qui a été utilisée pour le paiement de vos aides 2014. Si vous souhaitez changer de compte ou si vous demandez les aides pour la première fois, renseignez les coordonnées bancaires de votre nouveau compte et envoyez un exemplaire papier de votre relevé d'identité bancaire à la DDT(M)/DAAF.

## **2.8 Certification environnementale**

Si vous êtes engagé dans la démarche de certification environnementale des exploitations agricoles, vous pouvez cocher la case correspondante dans le formulaire de demande d'aides pour qu'il en soit tenu compte lors de certains contrôles de conditionnalité (joindre les justificatifs : attestation SCA pour le niveau 1 ou certificat pour les niveaux 2 et 3).

## **3 – Signez et déposez votre dossier PAC**

#### **3.1 Qui doit signer le dossier PAC ?**

Vous devez signer vous-même votre dossier. Si votre exploitation est un GAEC, tous les associés doivent signer le dossier. Si votre exploitation est une autre forme sociétaire, le dossier doit être signé par le gérant.

#### **3.2 Comment signer le dossier PAC ?**

Vous devez signer en bas de chaque feuille.

#### **3.3 Comment déposer votre dossier PAC ?**

Le dépôt doit avoir lieu au plus tard le 9 juin 2015 (date limite de réception du dossier papier par la DDT(M)/DAAF). À partir du 10 juin 2015 et jusqu'au 06 juillet 2015 inclus, le dépôt du dossier est toujours possible mais des pénalités de retard seront appliquées. À partir du 7 juillet, votre dossier n'est plus recevable et vous ne percevez aucune aide.

Le dépôt en mode papier n'est effectif que lorsque la DDT(M)/DAAF de votre département a reçu le dossier. Vous pouvez le déposer en mains propres à la DDT(M)/DAAF ou bien l'envoyer par voie postale. Dans ce dernier cas, la date de dépôt prise en compte est la date de réception du courrier par la DDT(M)/DAAF et non pas la date d'envoi.

**Attention** – **une fois votre dossier PAC déposé, vous devrez déclarer à la DDT(M)/DAAF toute modification à apporter à votre déclaration** (par exemple sur l'assolement). Vous pouvez contactez votre DDT(M)/DAAF pour tout renseignement sur cette procédure de modification.